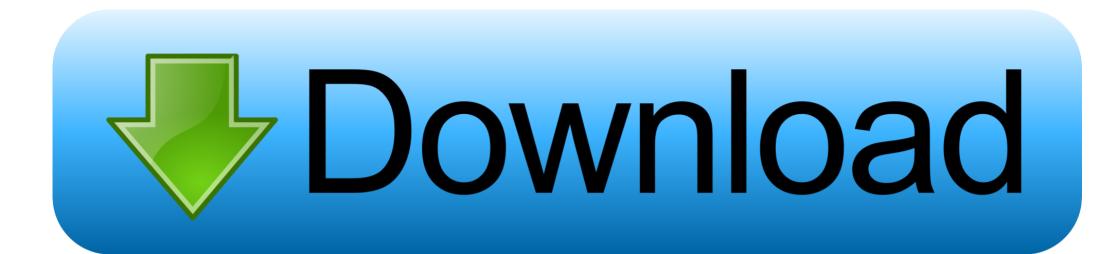

Android Usb Transfer For Mac

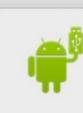

## No Android device found

Please connect your Android device with a USB cable to get started.

Android Usb Transfer For Mac

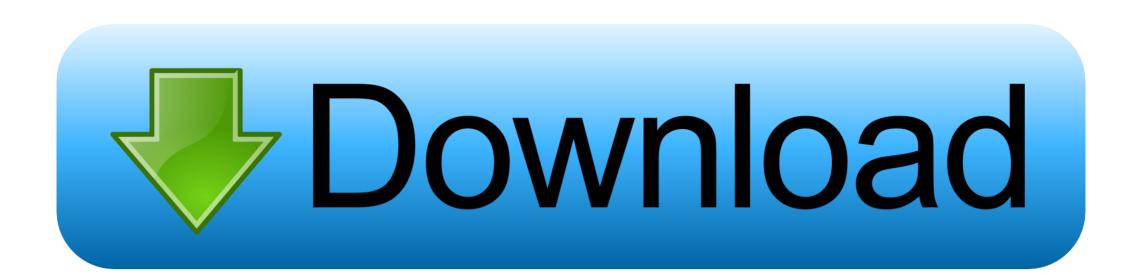

SyncMate ExpertSyncMate app supports multiple devices and contains well features in it.

The app automatically detects your Android device and display the files stored on your phone.. If this process doesn't work, follow the below-mentioned steps:Connect your Android phone and Mac OS via USB cable.. dmg app on your PC and connect your phone to Mac, both devices recognize each other and establish a connection.

## android transfer

android transfer, android transfer to new phone, android transfer to iphone, android transfer files to pc, android transfer data to new phone, android transfer contacts, android transfer apps to new phone, android transfer photos to sd card, android transfer text messages, android transfer messages to new phone

In this tutorial, we will learn to fix any kind of Android File Transfer issue on Mac so that you can transfer personal data between your Android phone and Mac successfully.. This app provides a dual-panel user interface The app includes browse files on iOS devices, work with archives, and cloud storage services.

## android transfer app

Launch your app once the installation finished Now, connect your Android device with MacOS via USB cable.

## android transfer contacts to iphone

Now, from the installer window, you can drag and drop files to applications Transfer files to MacFirst of all, you need to connect your Android phone with Mac OS via USB cable. 2 1 Check your USB cable Always ensure that the original USB cable provided with your Android.. Select the files from the numerous of options available and manage your files, folders, documents, etc.. Products **v**For Windows Android Manager for WinAndroid Data Recovery Phone Transfer for WinAndroid Root ProFor Mac Android Manager for MacAndroid Data Recovery MacPhone Transfer for MacMore >>>Android Usb Transfer For Mac OsFree Android File Transfer For MacAndroid Usb Transfer For Macbook ProAndroid File Transfer.. However, Apple doesn't provide users a lot of flexibility to use Mac with Android.. It allows transferring photos, videos, music, contact, messages, etc between Android devices and Mac OS.. Home > Resources > Android File Transfer Not Work on macOS (0 comments)So, you have installed Android File Transfer app on your beloved Mac and even if it recognizes that the phone is connected, you will see a pop up warning message that says 'Could not connect to device.. Android Usb Transfer For Macbook AirAndroid Photo Transfer To MacMac To Android File Transfer In this article, we will discuss some best Android file transfer Mac OS applications that can transfer files from Android phone to Mac and vice-versa.. Now, go to your Android phone Settings Tap on the USB Debugging option and select Media device (MTP).. How to transfer files between Mac and Android using SyncMateDownload SyncMate application and install it on your Mac OS. e10c415e6f